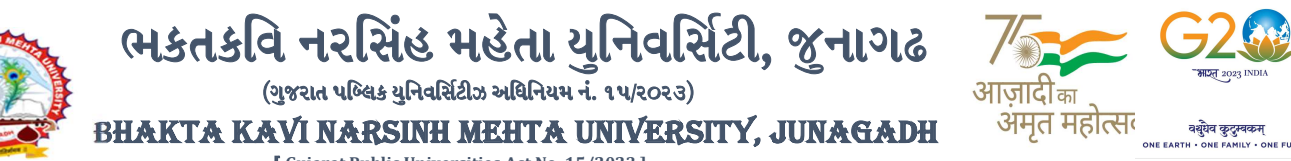

---------------------------------------------------------------------------------------------------------------

[ Gujarat Public Universities Act No. 15/2023 ]

પરીપત્ર

વિષય: એલએલ.બી.,એલએલ.એમ./બી.એડ.,એમ.એડ. સેમ.-૧ (રેગ્યુલર તથા રીપીટર) તેમજ સેમ.-૩(રેગ્યુલર તથા રીપીટર) ની પરીક્ષામાં આંતરીક (થીયરી અને પ્રાયોગીક) માર્કસની એન્ટ્રી શરૂ કરવા બાબત. <mark>(New ERP સોફ્ટવેર તેમજ Old GIPL સોફ્ટવેર)</mark>

ભક્તકવિ નરસિંહ મહેતા યુનિવર્સિટી સંલગ્ન કોલેજોના આચાર્યશ્રીઓ તથા માન્ય સંસ્થાઓના વડાઓને જણાવવાનું કે, **ઓક્ટોબર-૨૦૨૩** દરમ્યાન ભક્તકવિ નરસિંહ મહેતા યુનિવર્સિટી દ્વારા લેવામાં આવનાર એલએલ.બી.,એલએલ.એમ./બી.એડ., એમ.એડ. સેમ.-૧ (રેગ્યુલર તથા રીપીટર) તેમજ સેમ.-૩(રેગ્યુલર તથા રીપીટર) ની આંતરીક (થીયરી અને પ્રાયોગીક) પરીક્ષાઓનાં માર્કસની એન્ટ્રી માટેની પ્રારંભ થવાની તારીખ તથા પૂર્ણ થવાની તારીખની વિગત નીચે મુજબ દર્શાવવામાં આવેલ છે.

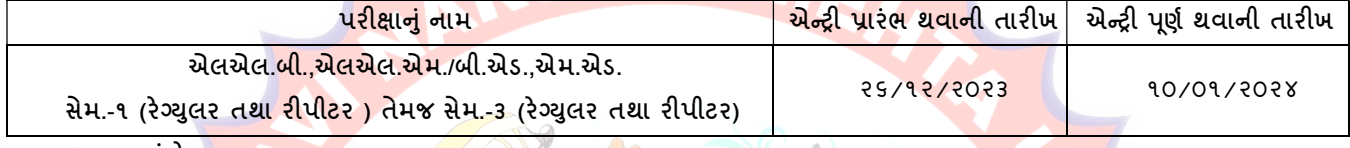

ખાસ જણાવવાનું કે,

- ૧. ઉપર્યુક્ત છે<mark>લ્લી તારી</mark>ખ બાદ કરવામાં આવતી એન્ટ્રી સોફ્ટવેર સ્વીકારશે નહી.
- ૨. ઈન્ટર્નલ માર્કસની એન્ટ્રી પૂર્ણ થયા બાદ SAVE <mark>કરીને જ</mark> માર્કસ એન્ટ્રી લો<mark>ક કરવાની</mark> રહેશે. માર્કસની એન્ટ્રી SAVE કર્યા સીવાય માર્કસ એન્ટ્રી <mark>લોક કરવા</mark>માં આવશે તો તેવા સંજોગોમાં <mark>સોફ્ટ્વેર</mark> માર્કસની એન્<mark>ટ્રી સ્વીકારશે નહી</mark>.
- ૩. ઈન્ટર્નલ માર્કસની એન્ટ્રી પૂર્ણ થયા બાદ જો કોઇ ભુલ હોય તો ઉપરોક્ત સમયગાળામાં જરૂરી સુધારો કરી<mark>,</mark> ચેકલીસ્ટની પ્રિન્ટ કાઢી કોલેજ/કેન્દ્રએ ચેકલીસ્ટન<mark>ી</mark> ખરાઇ કરી લેવાની રહેશે. આચાર્યશ્રી તથા વિષય અધ્યાપકશ્રીએ પ્રમાણિત કરી સહી સિક્કા સાથે કોલેજનાં રેકો<mark>ર્ડ ઉપર રા</mark>ખવાનું ર<mark>હેશે. યુ</mark>નિવર્સિટીને જરૂ<mark>ર જ</mark>ણાય તો મંગાવે ત્યારે તે નકલ પરીક્ષા વિભાગમાં જમાં કરાવ<mark>વાની રહેશે.</mark> °
- ૪. છેલ્લી <mark>તારીખ</mark> બાદ સુધારો ક<mark>રી શકાશે</mark> નહી અન<mark>ે જો</mark> ભૂલ આવેલ હશે તો પરીણામ જાહેર થયા પહેલા નિયત <mark>ફી ભરી</mark> સુધારો કરવાનો રહે<mark>શે, યુનિવર્સિટી દ્રારા પરીણામ</mark> જાહેર થયા બાદ કોઇ પણ સંજોગોમાં ઈન્ટર્નલ માર્કસમાં ફેરફાર કરી આપવામા<mark>ં આવશે ન</mark>હી, જેની નોંધ લેવી.
- ૫. ઈન્ટર્નલ માર્ક્સની એન્ટ્રી દરમ્યાન કોલેજના User Name તથા Password અપાયેલ છે તેનો જ ઉપયો<mark>ગ કરવો અ</mark>ને તે માહિતીની ગોપનીયતા જળવાઇ તે અંગેની જવાબદારી આચાર્યશ્રીની રહેશે જે સવિનય વિદિત થાય.

ઉપર મુજબની જાણ કોલેજના શૈક્ષણિક/બિનશૈક્ષણિક કર્મચારીઓના ધ્યાન ઉપર મુકવા અને જરૂરી વ્યવસ્થા ગોઠવવા <mark>યોગ્</mark>ય કરશોજી.

JUNAGAD

મદદનીશ ફુલસચિવ (પરીક્ષા) (ડૉ. ઉમેશ ડી. કાસુન્દ્રા)

બીડાણ : નવા સોફ્ટવેર અંતર્ગ<mark>ત માર્ક એન્ટ્રી અંગેની માર્ગદર્શીકા</mark> નં :- બીકેએનએમય્/પરીક્ષા/૨૨<mark>૬૪/૨૦૨૩,</mark> ભક્તકવિ નરસિંહ મહેતા યુનિવર્સિટી, ગવર્નમેન્ટ પોલીટેકનીક કેમ્પસ, ભક્તકવિ નરસિંહ મહેતા યુનિવર્સિટી રોડ, ખડિયા, જૂનાગઢ-૩૬૨૨૬૩ તા.૨૨/૧૨/૨૦૨૩ પ્રતિ, યુનિવર્સિટી સંલગ્ન કોલેજોના આચાર્યશ્રીઓ તથા માન્ય સંસ્થાઓના વડાઓ તરફ... નકલ સિવનય રવાના:-

- (૧) માન.ફુલપતિશ્રીના અંગત સચિવશ્રી (જાણ અર્થે)
- (૨) આઇ.ટી. સેલ (યોગ્ય કાર્યવાહી તેમજ વેબસાઇટ પર પ્રસિધ્ધ થવા અર્થે.)

-------------------------------------------------------------------------------------------------------------------------------- સરકારી પોલીટેકનીક કેમ્પસ, સ્ટાર્ટિક કર્યા હતા. આ સ્ટાર્ટિક સ્ટાર્ટિક સ્ટાર્ટિક સ્ટાર્ટિક કર્યા હતા. આ સ્ટાર્ટિ ભકતકવિ નરસિંહ મહેતા યુનિવર્સિટી રોડ, સારકાર કર્યા Bhakta Kavi Narsinh Mehta University Road, ખડીયા, જુનાગઢ–૩૬૨ ૨૬૩, ગુજરાત $($ ભારત $)$   $\qquad \qquad$  Khadiya, Junagadh-362263  $(Gujarat)$ OMG G\P\_Z(5vZ&(!\$\_\_ q O[S; G\P\_Z(5vZ&(!5\_# Ph: 0285-2681400 Fax: 0285-2681503  $: www.bknmu.edu.in || *Y* :exam@bknmu.edu.in$ 

# **Internal /Practical mark Entry**

➢ Logging Your Username and password

### [https://bknmuerp.in](https://bknmuerp.in/)

➢ Select [College / Department Management](https://department.bknmuerp.in/Default.aspx) module

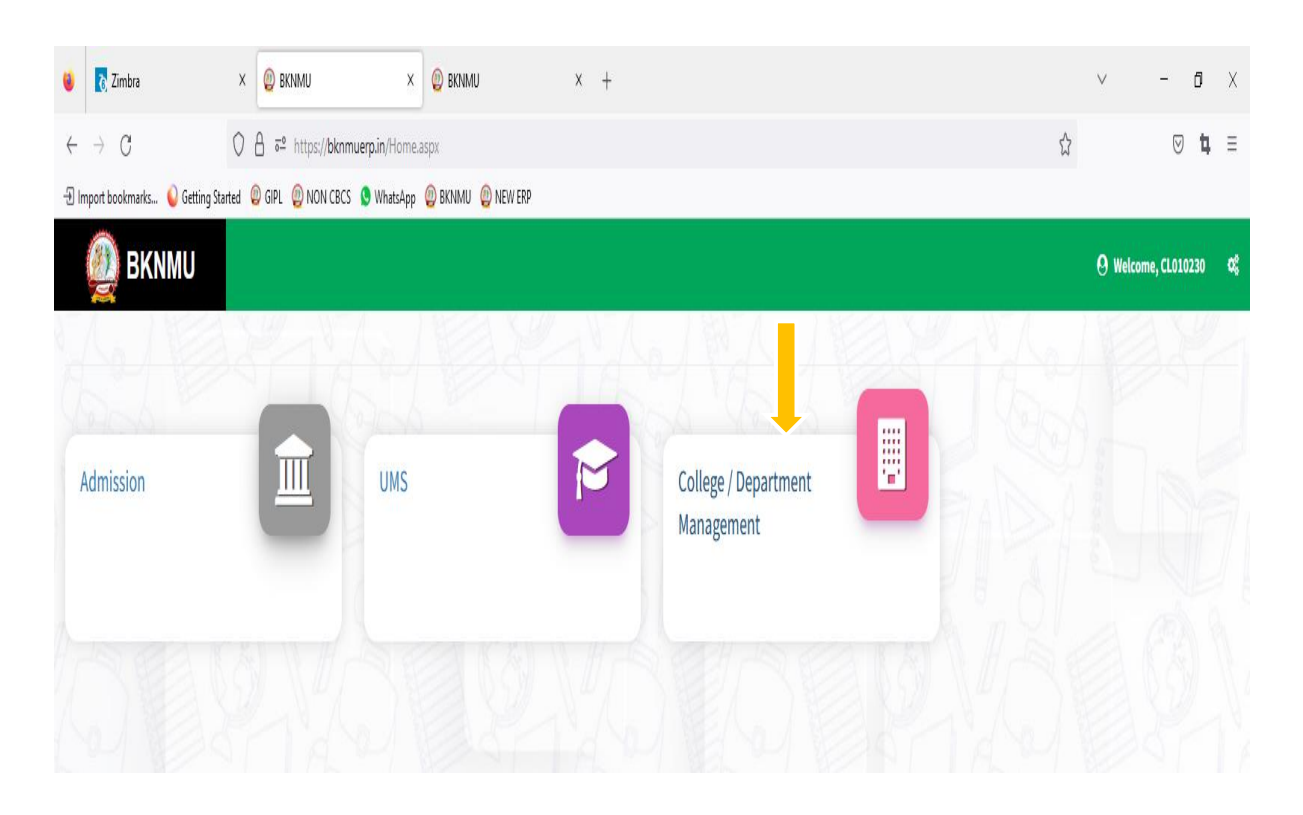

# ➢ **Visiting Teacher**

• Go to Master and add new visiting Teacher

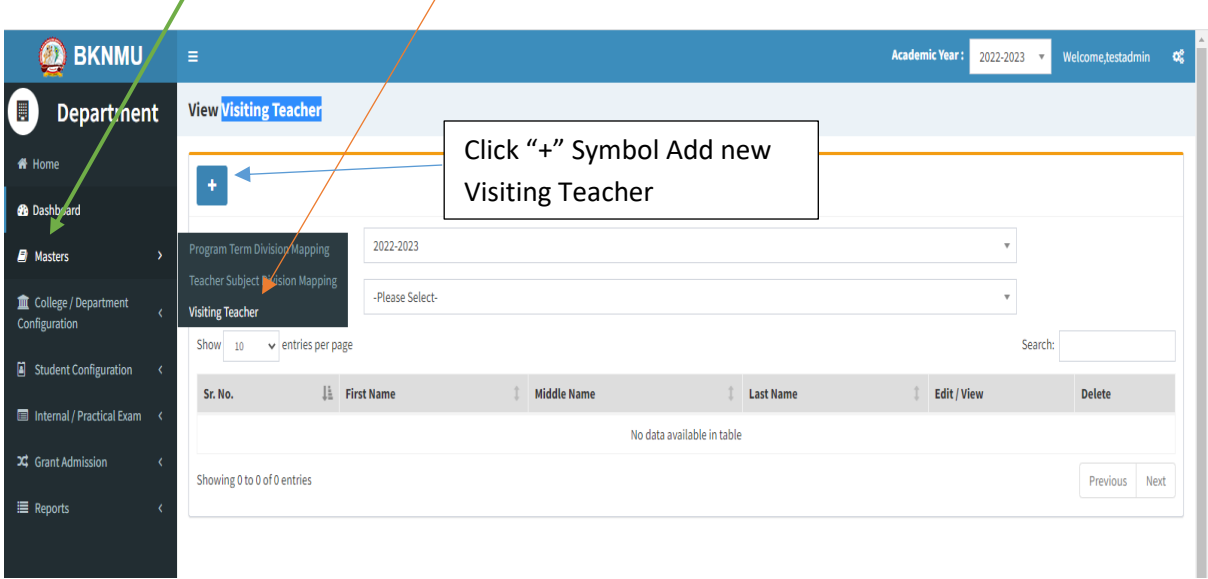

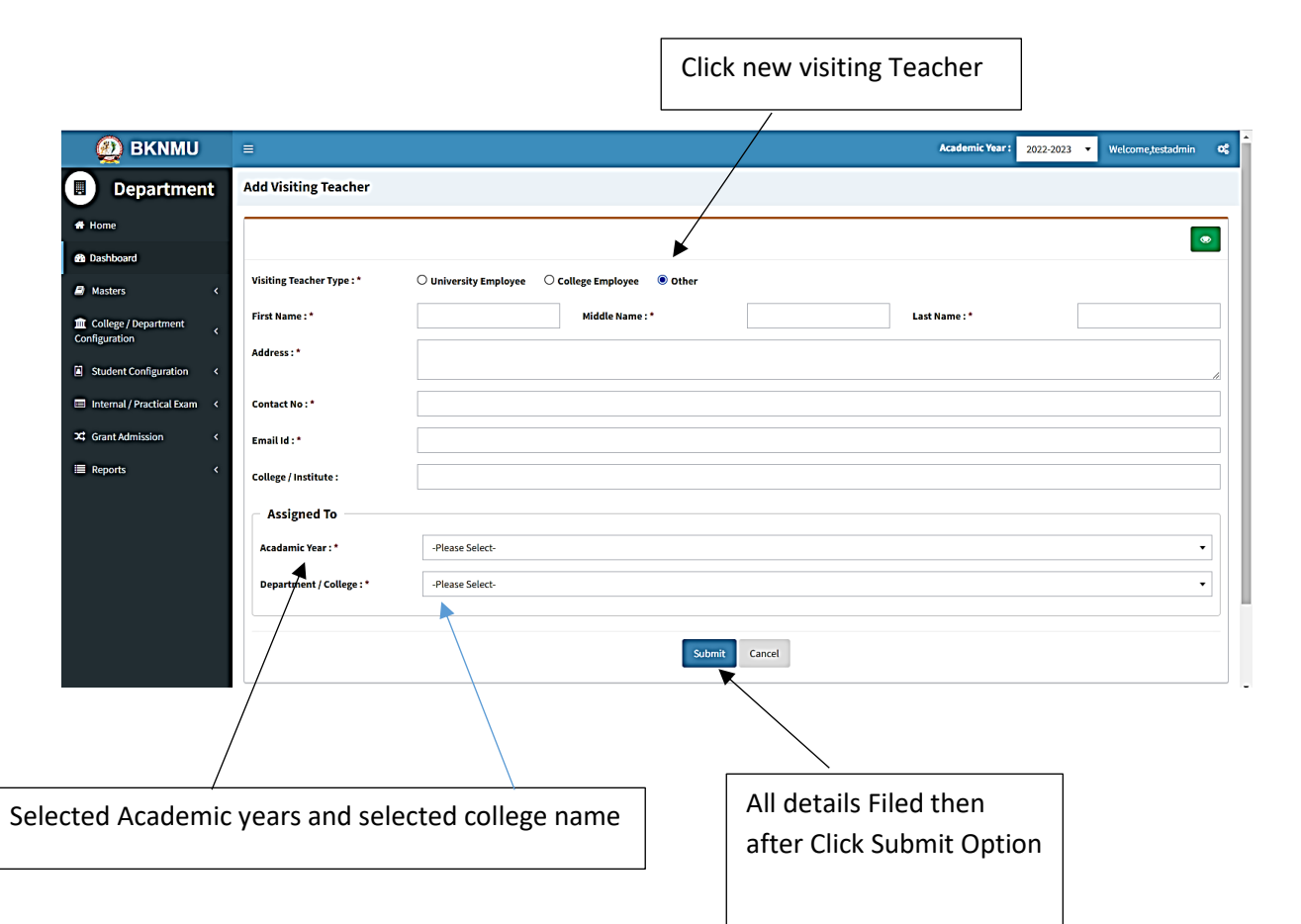

• Add visiting teacher select other option and college employee then after selected college employee's option. And enter Employee code. Click find option. selected college employees and the college employees are the college employees of the college employees are the college employees and the college employees are the college employees are the college of the college employees  $\overline{\phantom{a}}$ 

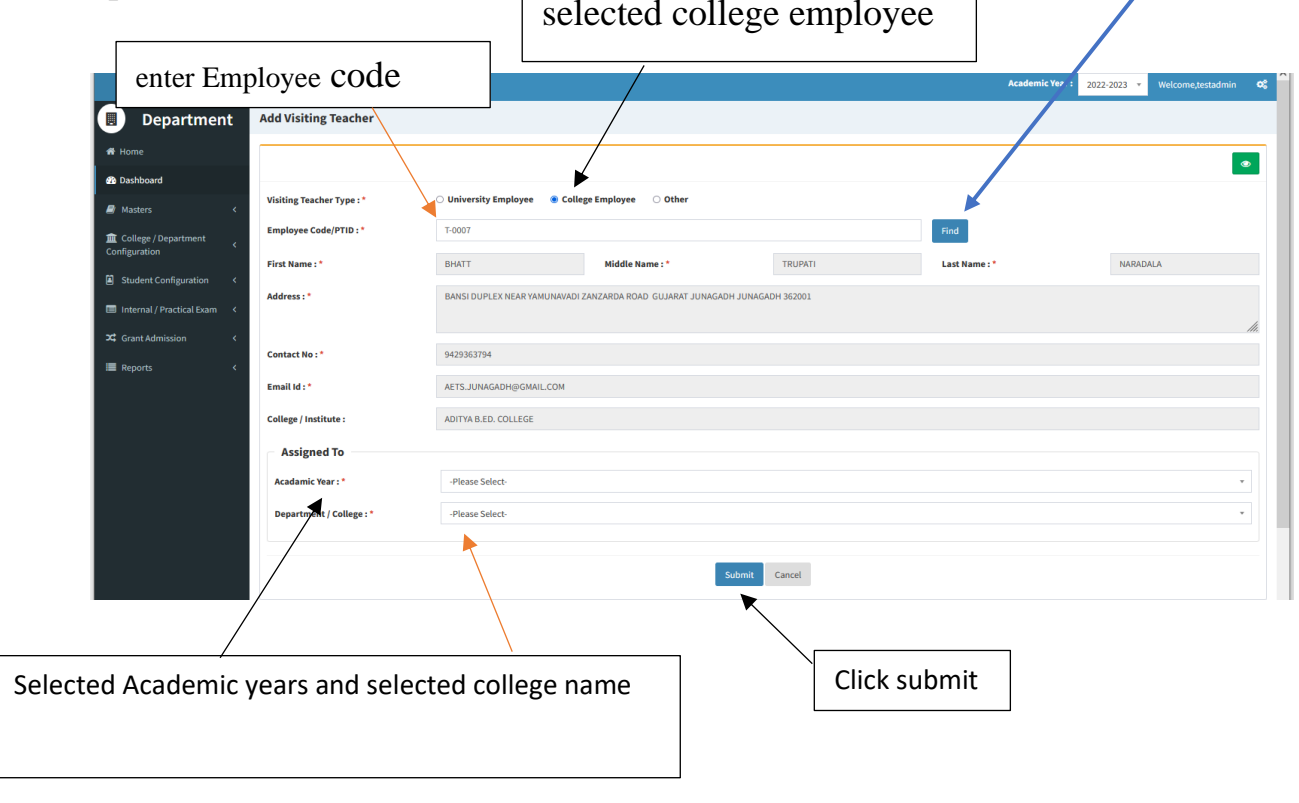

નોંધ: સેમ.-૩ માટેએડમીશન યર ૨૦૨૨-૨૩ અનેસેમ.-૧ માટેએડમીશન યર ૨૦૨૩-૨૪ પસંદ કરવાનુંરહેશે.

## ➢ **Teacher Subject Mapping**

• Go to Master And Select Teacher Subject Mapping

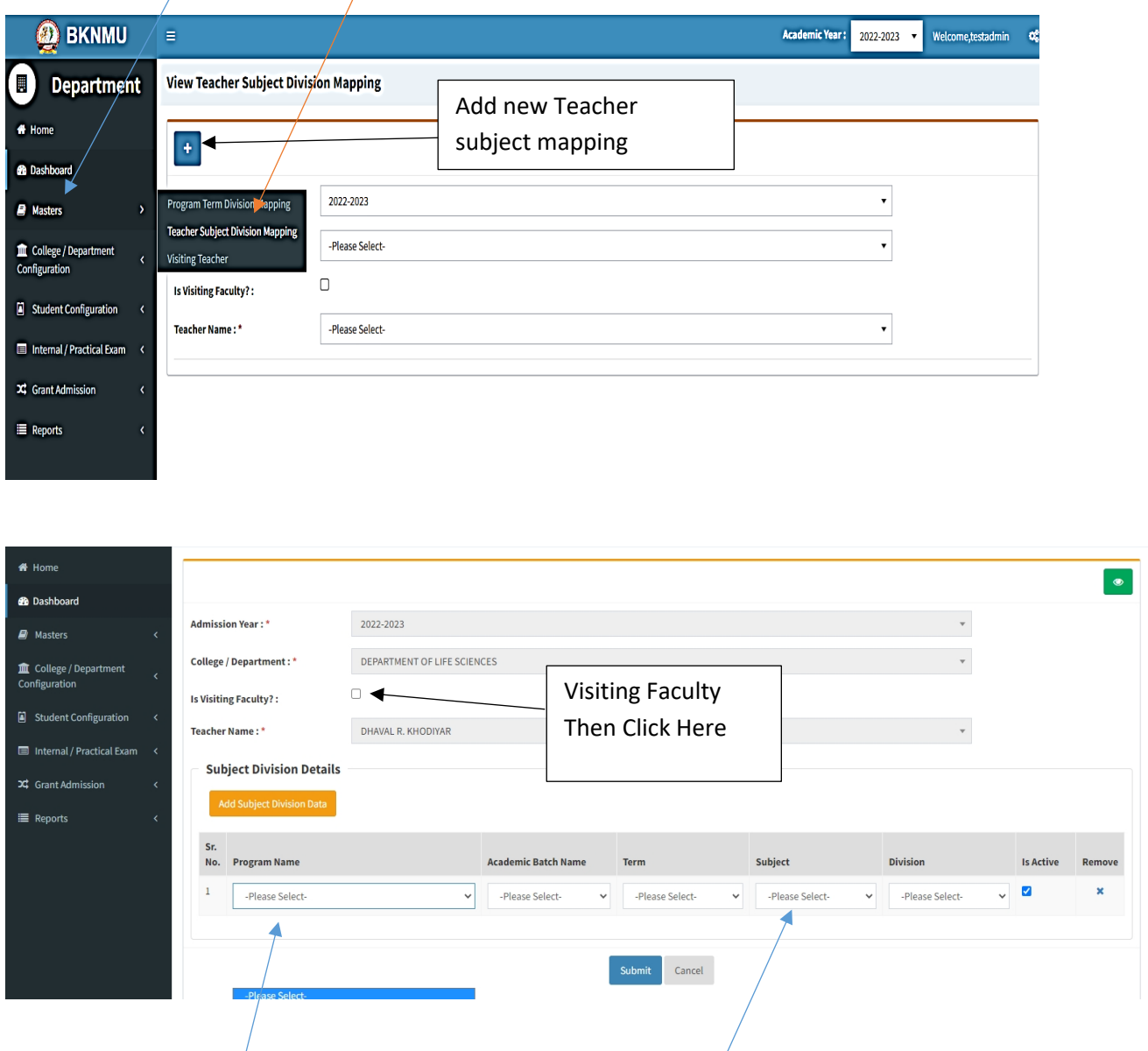

- Select Program name, academic batch name, term, Subject and division
- **Kindly Check And verify Teacher Name, subject name then after click submit Button.**

નોંધ: સેમ.-૩ માટેએડમીશન યર ૨૦૨૨-૨૩ અનેસેમ.-૧ માટેએડમીશન યર ૨૦૨૩-૨૪ પસંદ કરવાનુંરહેશે.

# **Internal Exam Marks Entry**

# **1.1 Internal Exam Marks Entry**

# **[https://bknmuerp.in](https://bknmuerp.in/)**

- $\geq$  Logging with your college teacher mail id and password: BKNMU123
- $\triangleright$  All teachers are requested to change their passwords please

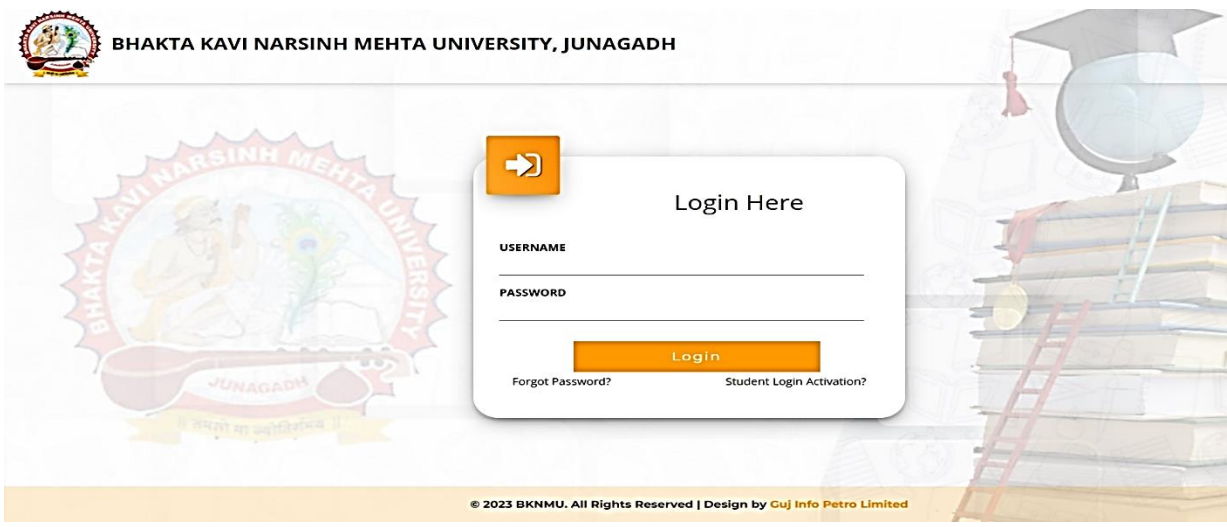

#### **Insert Functionality:**

- Management can insert college final internal practical marks entry details from this page.
- **Go to college department select internal / practical mark entry**

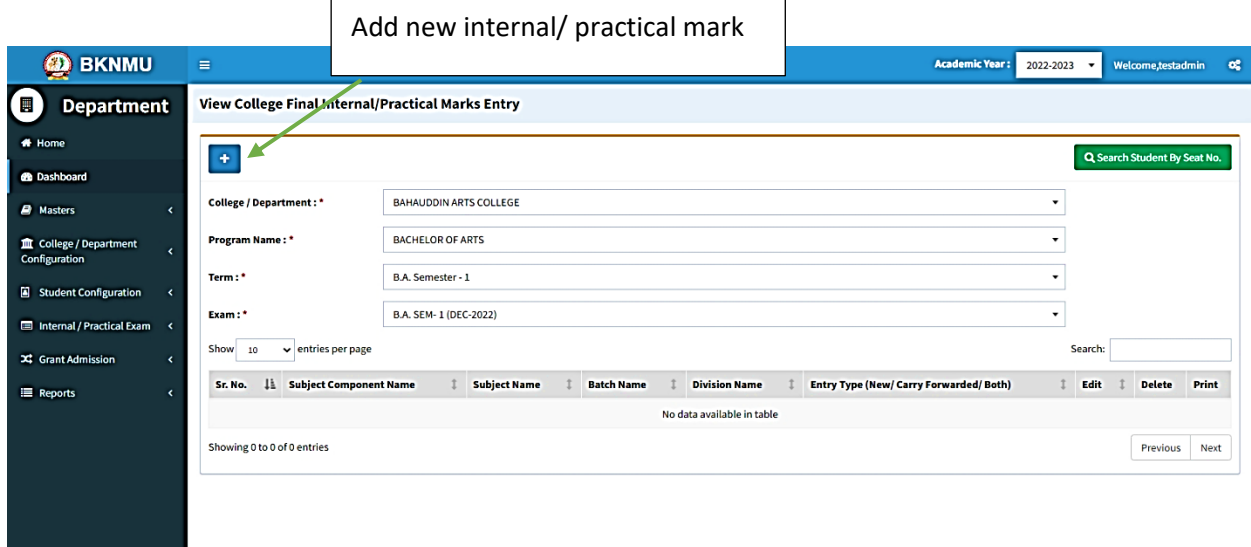

### **Edit Functionality:**

• Management can add particular college final internal practical marks entry edit from this page.

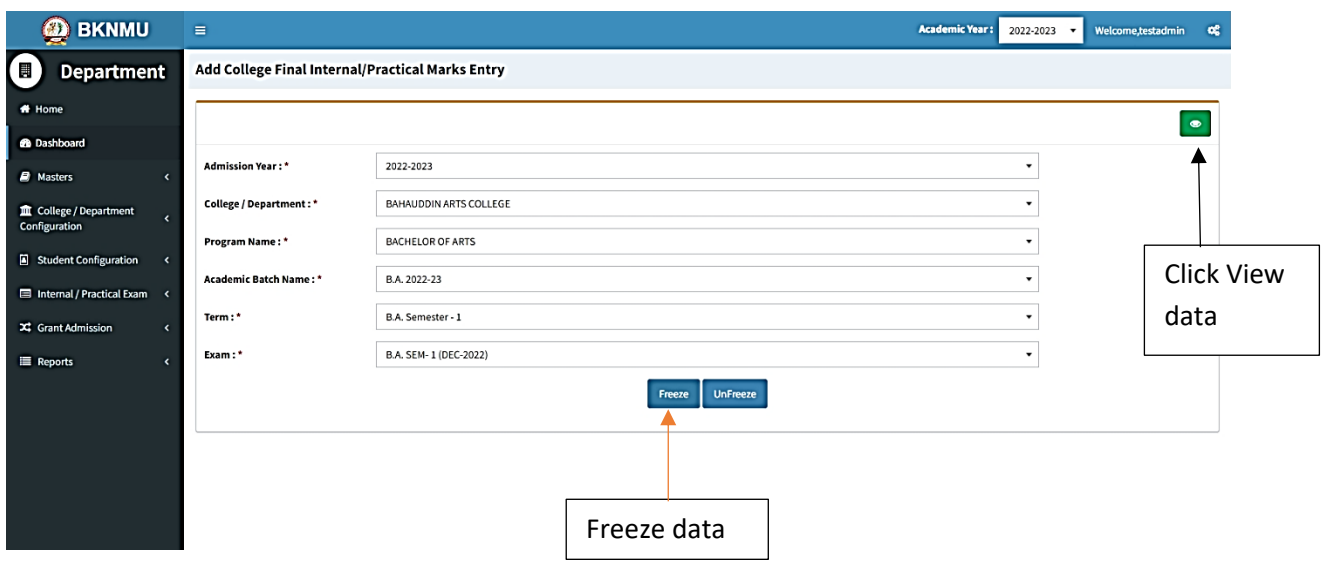

### **View Functionality:**

• Management cans view all event details records option on above portal.

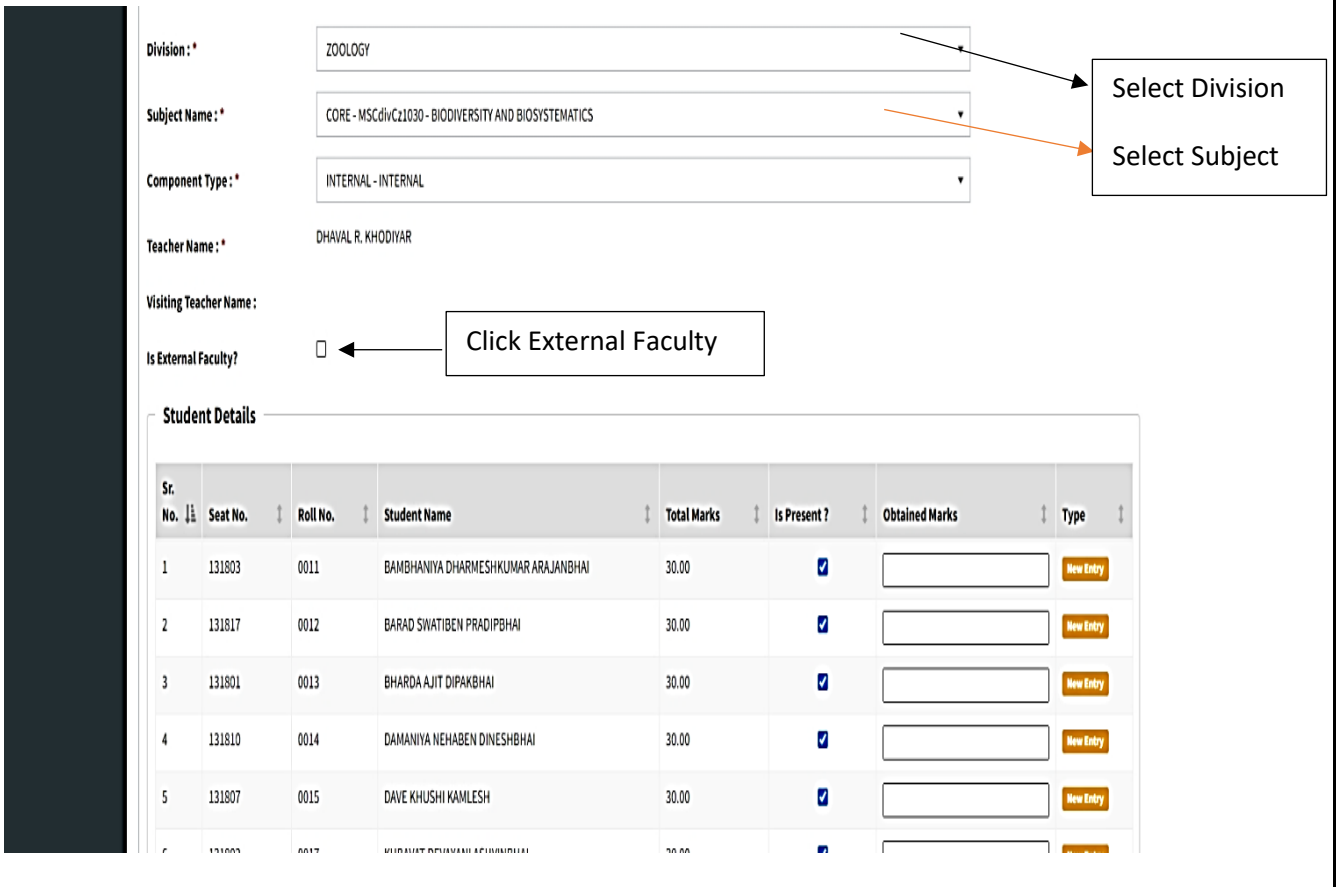

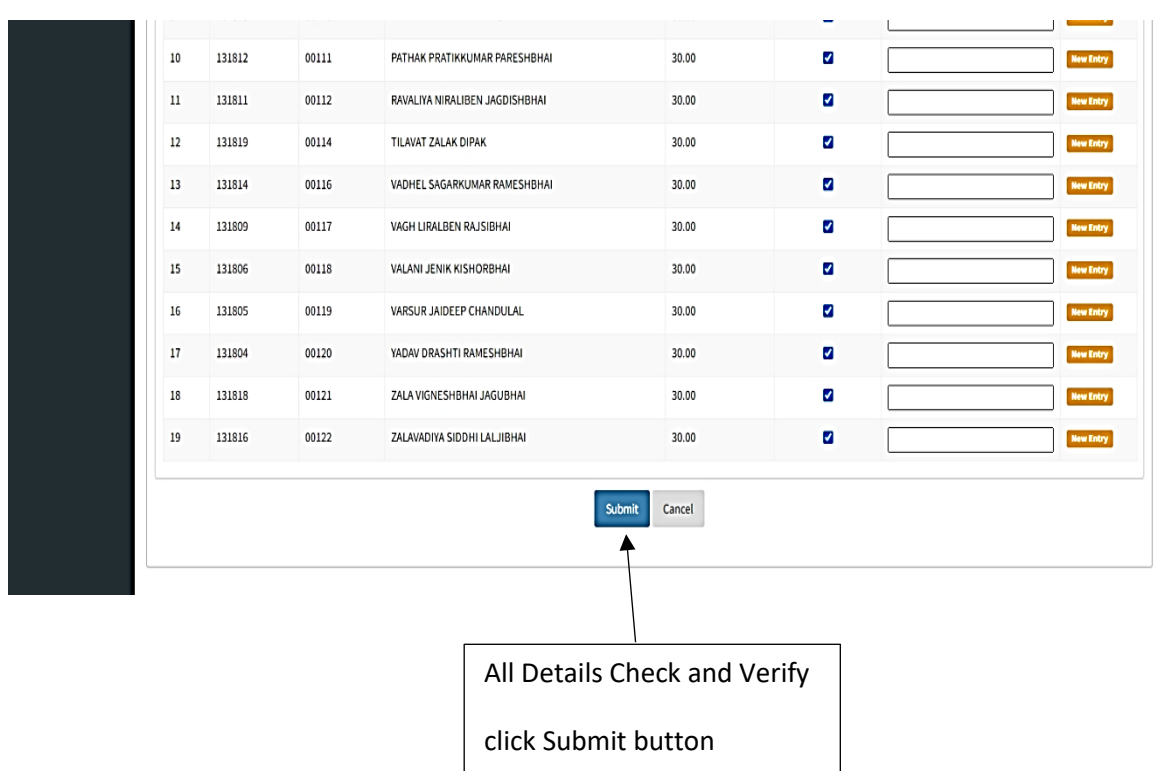

• **All Details Check and Verify Then after click Submit button**

### **1.2 Release Internal Exam Marks**

#### **Insert Functionality:**

• This form allows management can insert full details of release internal exam marks.

### **Edit Functionality:**

• Management can edit particular release internal exam marks type.

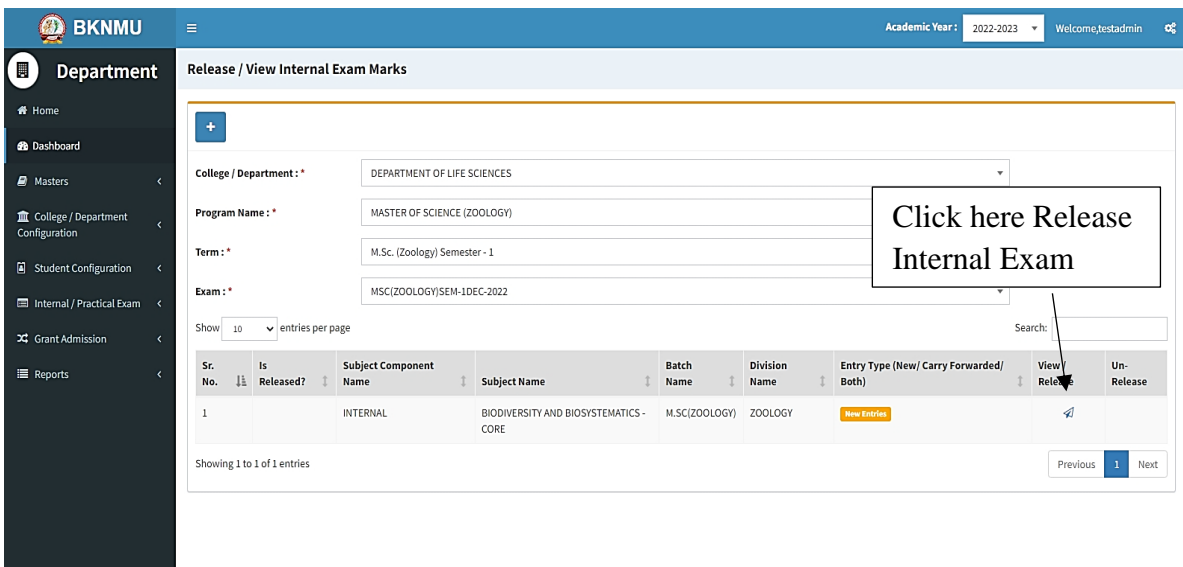

#### **View Functionality:**

Management can view multiple option of after release internal exam marks.

### **1.3 Internal Exam Marks Entry Detailed Status**

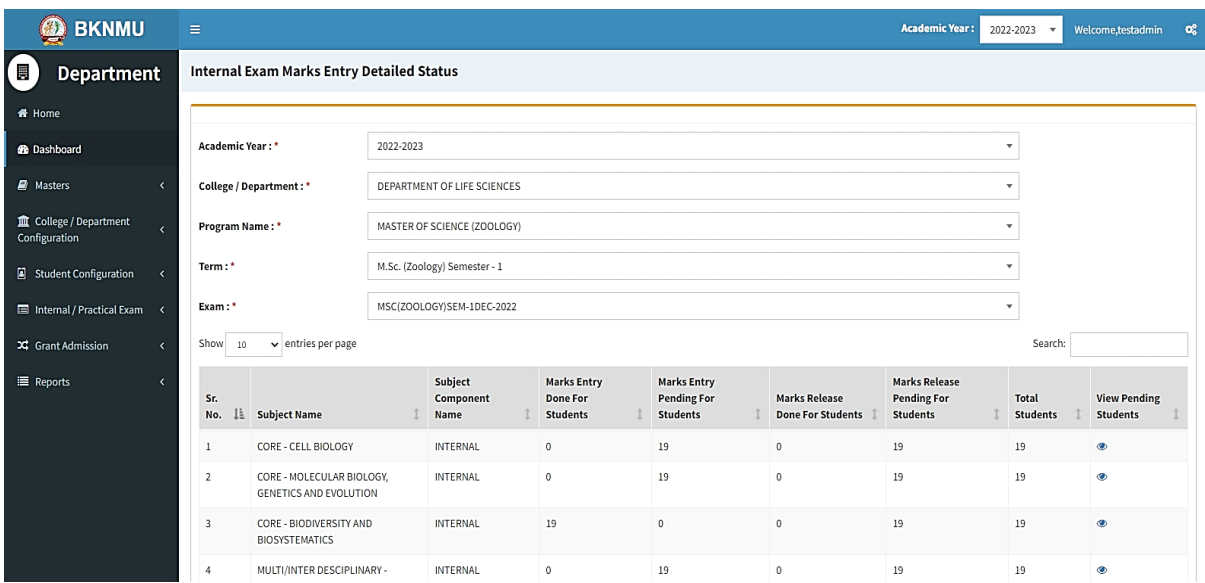

#### **View Functionality:**

• Management cans view all division student internal marks for new subject option on above portal.